## 広島空港リムジンバス 運行情報メール配信サービス登録方法

- ◆ 登録にあたってのご注意
- ・ 当社から発信するメールの送信元は [service@info.hiroden.co.jp](mailto:service@info2.hiroden.co.jp) です。
- このアドレスからのメールが受信できる環境にてご利用ください。
- ・ 迷惑メール防止フィルター等が設定されていると利用できない場合があります。

① ご利用端末の「バーコードリーダー」で QR コードを読み取り、登録サイトにアクセスします。

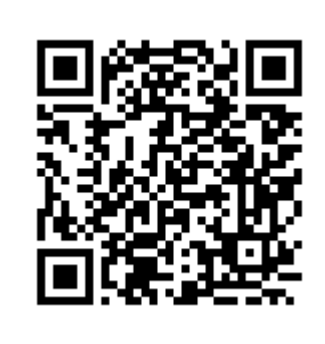

QR コードに対応していない機種をお使いの場合は

https://www.hiroden.co.jp/bus/airport/terms.html

へ直接アクセスしてください。

※ QR コードは㈱デンソーウェーブの登録商標です。

## ② サービスご案内画面が表示されます。

利用規約をよくご確認の上、上記規約に同意し利用登録するを選択してください。

ご利用端末のメール作成画面が開きますので、宛先をそのままにしてメールを送信してくださ

い(件名、本文の入力は必要ありません)。

## 第七条 その他

```
当社は、利用者の登録メールアドレスを、本サービスの目的のた
め以外には使用いたしません。
当社は、利用者に対して何ら通知することなく本規約を改定また
は廃止することがあります。
本規約が改定された場合、以後の本サービスの利用により、利用
者には改定後の規約が適用されるものとします。
附則
1. 本規約は、平成22年8月10日から実施します。
     上記規約に同意し利用登録する
           <u> 22222222222222</u>
```
© HiroshimaElectric Railway Co.,Ltd.

 $\bigcirc$ 登 録 サ イトにアク セス

③ こちらから登録案内メールをお送りします。

届きましたら <登録 URL>で表示されたアドレス にアクセスしてください。 配信期間の設定ページが開きますので、ご希望の日付を設定してください。 設定完了 ボタンを押すと登録完了です。

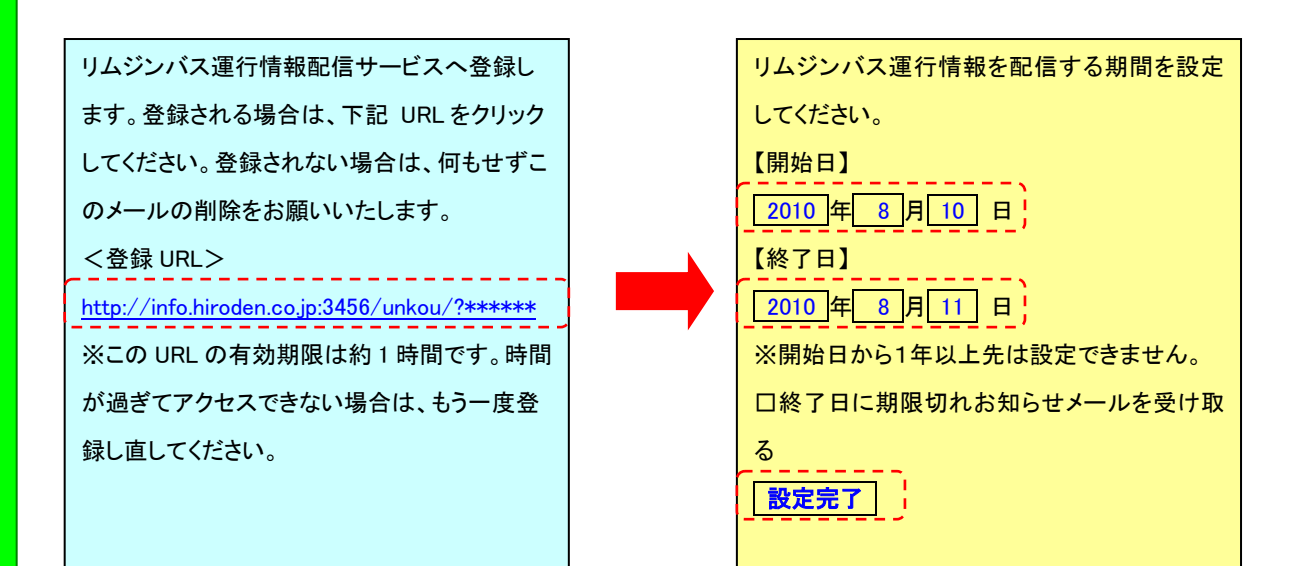

## ④ こちらから登録完了メールをお送りします。

メールが届きましたら登録は完了です。

設定内容を記しておりますので、ご確認ください。

設定変更・登録解除をご希望の場合は [ap@info.hiroden.co.jp](mailto:ap@info.hiroden.co.jp) へ空メールをお送りください。

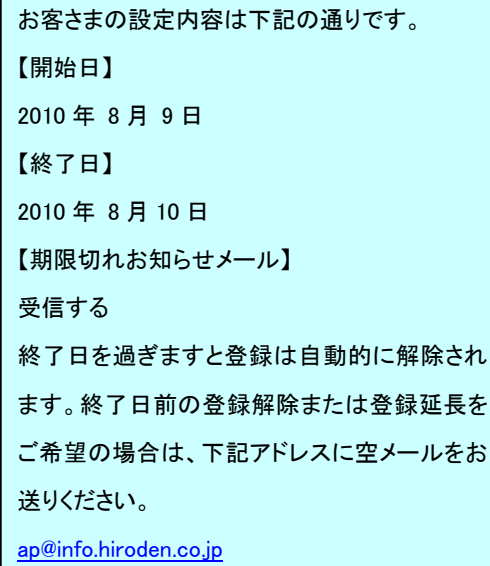

完 了 メー ルを 受 信

③ 返 信

メー